# CAPLIN

# Caplin Platform 6.0

## **How To Create C And Lua Blades**

December 2012

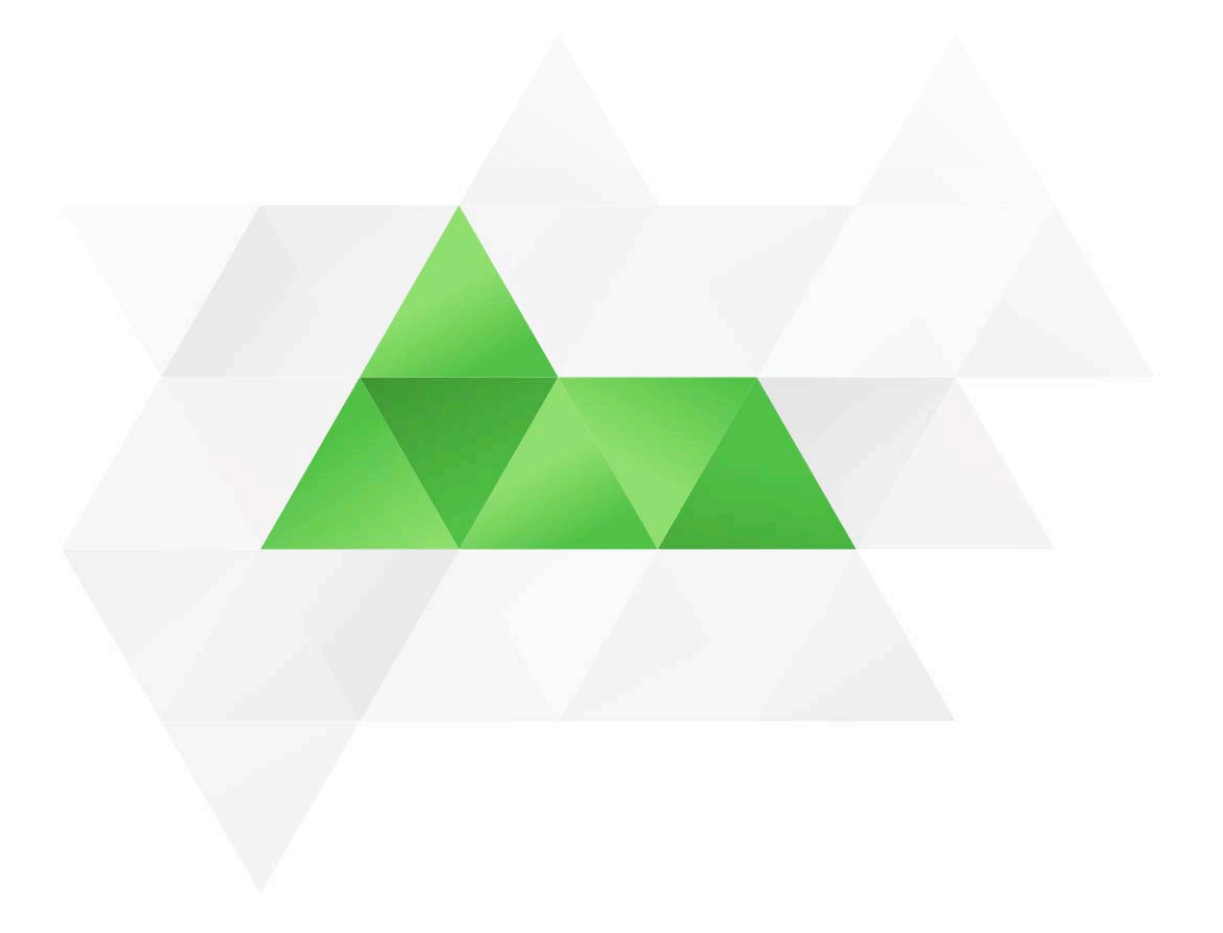

### **Contents**

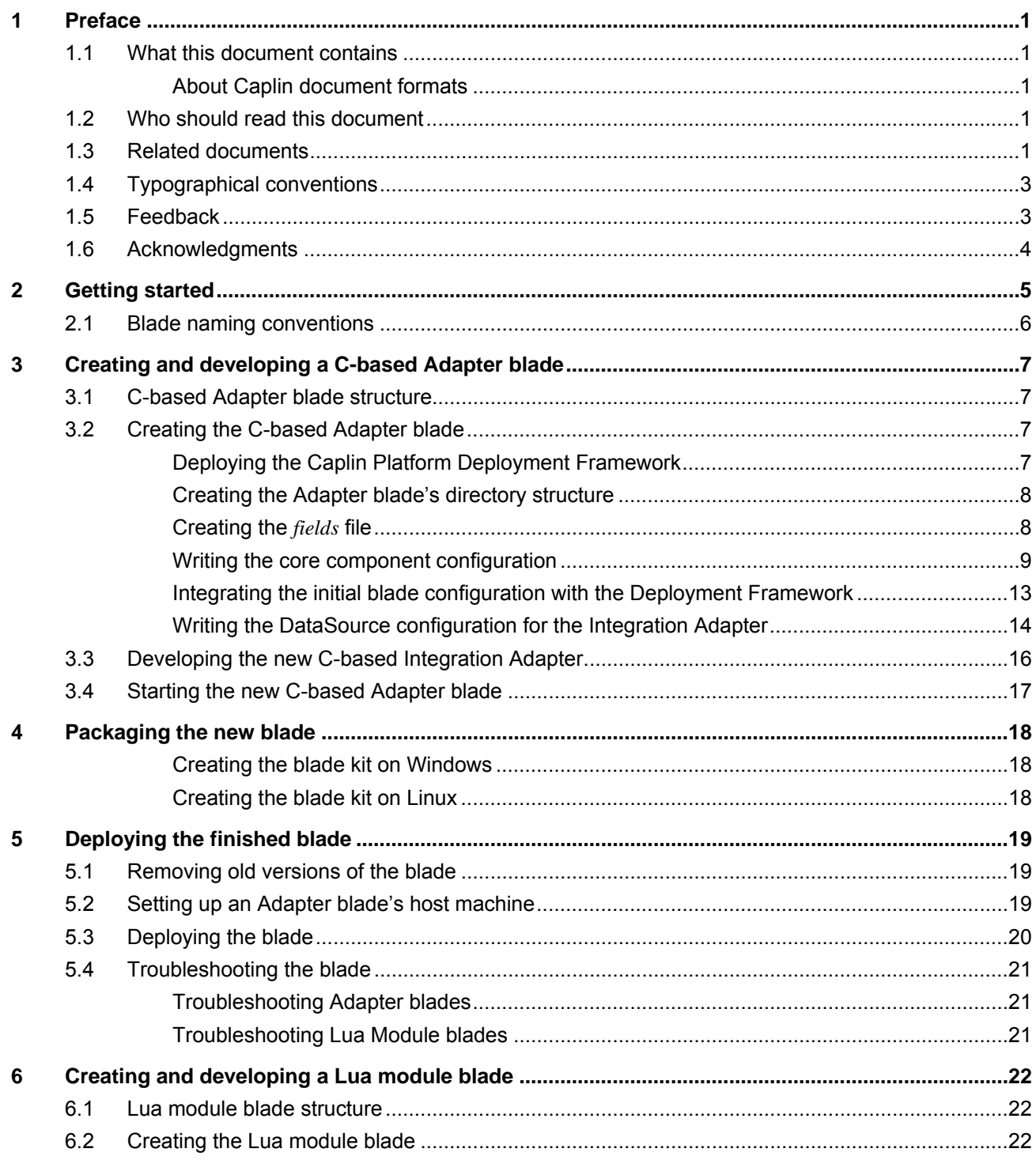

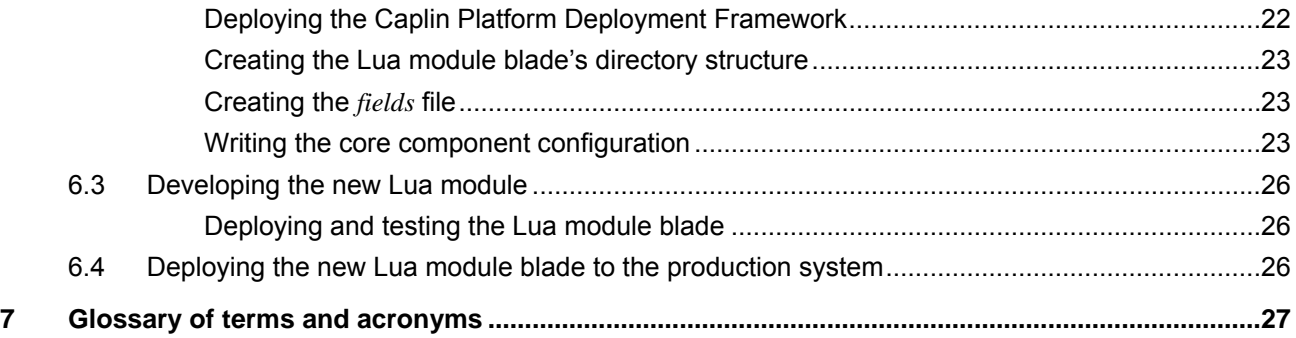

### <span id="page-3-0"></span>**1 Preface**

### **1.1 What this document contains**

This document describes how to create new 'C' and **Lua**-based **Caplin Platform blades**. It also explains how to deploy a finished blade to the Caplin Platform Deployment Framework.

If you wish to create a Java<sup>TM</sup>-based blade, see the document **Caplin Integration Suite: How To Create A Platform Java Blade**.

### **About Caplin document formats**

This document is supplied in Portable document format (*.PDF* file), which you can read on-line using a suitable PDF reader such as Adobe Reader®. The document is formatted as a printable manual; you can print it from the PDF reader.

### **1.2 Who should read this document**

This document is intended for developers who want to develop C and Lua **blades** for a web trading platform based on the **Caplin Platform Deployment Framework**.

Before reading this document, you should be familiar with the concepts and terms that are introduced in the following documents.

- ♦ **Caplin Platform Overview** (all sections)
- ♦ **Caplin Platform: Deployment Framework Overview** (all sections)
- ♦ **Caplin Liberator Administration Guide** (Overview section)

### **1.3 Related documents**

♦ **Caplin Platform: Overview** 

A business and technical overview of the Caplin Platform

♦ **Caplin Platform: Deployment Framework Overview** 

Gives an overview of the Caplin Platform Deployment Framework, and explains the concept of Caplin Platform blades.

♦ **Caplin Platform: How To Use The Deployment Framework** 

Explains how to install and use the Caplin Platform Deployment Framework. It also describes how Caplin Platform blades are deployed to the Framework to create a working Caplin Platform system.

### ♦ **How To Create A Platform Java blade**

Explains in detail how to create new Java-based Caplin Platform Blades using the Caplin Integration Suite Toolkit.

#### ♦ **Caplin Liberator Administration Guide**

Describes the Caplin Liberator server. Includes configuration reference information and a list of Liberator log and debug messages.

### ♦ **DataSource For C Configuration Syntax Reference**

Describes the syntax of the language that is used to configure **DataSource applications** that have been built using Caplin's C DataSource API. Such applications include Caplin Liberator, Caplin Transformer, and Integration Adapters that use this API.

### ♦ **Caplin DataSource for C API Documentation**

The reference documentation for the C DataSource API.

### ♦ **Best Practices For Deploying the Caplin Platform**

Provides recommendations for deploying Caplin Platform in a typical live environment, and discusses failover scenarios for achieving high service availability.

### <span id="page-5-0"></span>**1.4 Typographical conventions**

The following typographical conventions are used to identify particular elements within the text.

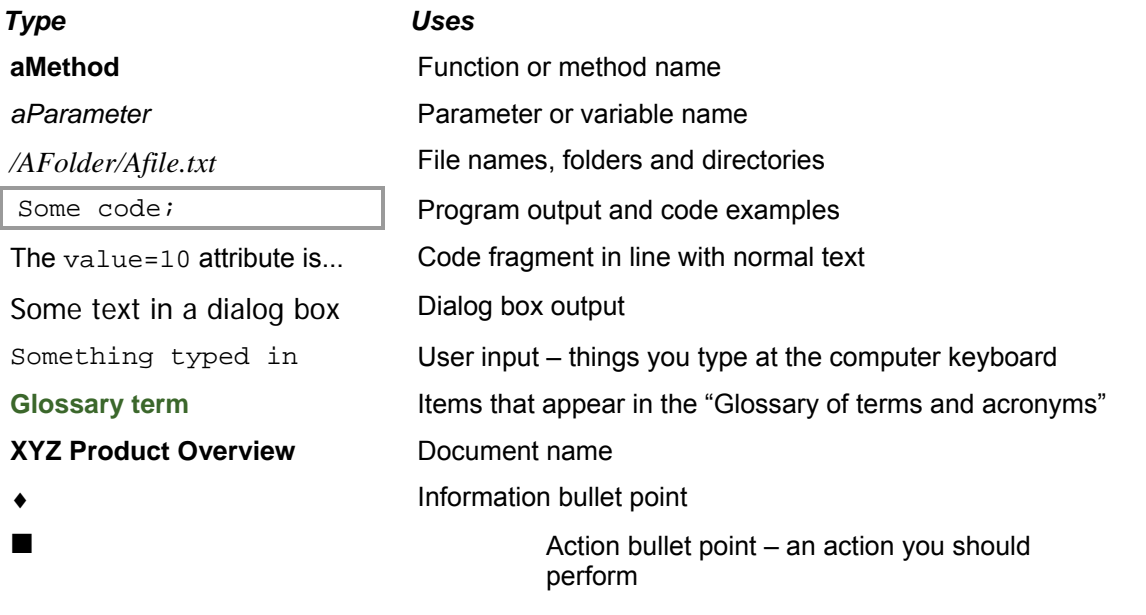

**Note:** Important Notes are enclosed within a box like this. Please pay particular attention to these points to ensure proper configuration and operation of the solution.

**Tip:** Useful information is enclosed within a box like this. Use these points to find out where to get more help on a topic.

> Information about the applicability of a section is enclosed in a box like this. For example: "This section only applies to version 1.3 of the product."

### **1.5 Feedback**

Customer feedback can only improve the quality of our product documentation, and we would welcome any comments, criticisms or suggestions you may have regarding this document.

Please email your feedback to [documentation@caplin.com](mailto:documentation@caplin.com).

### <span id="page-6-0"></span>**1.6 Acknowledgments**

*Adobe Reader* is a registered trademark of Adobe Systems Incorporated in the United States and/or other countries.

*Windows* is a registered trademark of Microsoft Corporation in the United States and other countries.

*Java* is a trademark or registered trademark of Oracle® Corporation in the U.S. and other countries.

*Linux*® is the registered trademark of Linus Torvalds in the U.S. and other countries.

*Lua* is free software from the Pontifical Catholic University of Rio de Janeiro. Lua 5.0 license Copyright © 1994-2007 Lua.org, PUC-Rio.

### <span id="page-7-0"></span>**2 Getting started**

The concept of Caplin Platform blades and the framework used to deploy them are both described in the **Caplin Platform Deployment Framework Overview**. In summary, a Caplin Platform blade is a re-usable software module containing the code and resources needed to implement a working feature of a trading system that uses the **Caplin Platform**.

Each blade is a self contained set of files. There are three types of blade:

♦ **Config blade** 

This type of blade consists solely of configuration for the Platform's **core components** (**Liberator** and/or **Transformer**).

♦ **Adapter blade** 

This type of blade connects to, and supplies data to, a Liberator or Transformer. It consists of an **Integration Adapter** (an executable binary file), **DataSource** configuration, and core component configuration. Integration Adapters can be written in Java or C.

♦ **Service blade** 

This type of blade contains a module written in C, Java, or Lua that is to be loaded into one of the core components; for example, a permissioning auth (authorization) module that is loaded into Liberator.

This document explains how to develop:

♦ **Adapter blades** written in C using the **C DataSource API**

(Called **C-based Adapter blades** in the rest of this document)

♦ **Service blades** for Caplin Transformer, written in Lua

(Called **Lua module blades** in the rest of this document)

In the rest of this document Caplin Platform blades are just called blades.

**Tip:** If you wish to develop Adapter blades in Java, see the document **Caplin Integration Suite: How To Create A Platform Java Blade**.

### <span id="page-8-1"></span><span id="page-8-0"></span>**2.1 Blade naming conventions**

When developing a new blade, you should follow some naming conventions that will make it easier to maintain the blade in future:

♦ The blade name should reflect the feature that the blade implements.

For example, **TradeFXBlade**.

♦ The name of the root directory where the blade files are located must be the blade name.

For example, the blade called **TradeFXBlade**, must be located in the directory *TradeFXBlade*

For another example of this, see "[Creating the Adapter blade's directory structure](#page-10-1)" in section [3.2](#page-9-1) "[Creating the C-based Adapter blade](#page-9-1)".

♦ For C-based Adapter blades, in DataSource configuration that refers to the Adapter, the **label** and **remote-name** options of the **add-peer** configuration item should contain the name of the blade.

For an example of this, see "Liberator configuration" and "Transformer configuration" in section [3.2](#page-9-1) "[Creating the C-based Adapter blade](#page-9-1)".

♦ If the blade provides a **data service** to Liberator, the **service-name** option in the **add-dataservice** configuration item of the Liberator configuration should contain the name of the blade.

For an example of this, see "Liberator configuration" in section [3.2](#page-9-1) "[Creating the C-based Adapter blade](#page-9-1)".

### <span id="page-9-0"></span>**3 Creating and developing a C-based Adapter blade**

This section explains how to create and develop an Adapter blade where the Integration Adapter part is written in C.

**Tip:** If you wish to develop an Adapter blade in Java, see the document **Caplin Integration Suite: How To Create A Platform Java Blade**.

### **3.1 C-based Adapter blade structure**

A C-based Adapter blade contains:

- The blade's field definitions in *<br/>blade\_name>/blade\_config/fields.conf*
- Liberator related configuration in *<blade\_name>/Liberator/etc/rttpd.conf*
- Transformer related configuration in *<blade\_name>/Transformer/etc/transformer.conf*
- Configuration, binary files, and startup scripts for the Integration Adapter itself are in *<blade\_name>/DataSource/*

### <span id="page-9-1"></span>**3.2 Creating the C-based Adapter blade**

The following sections describe how to create a C-based Adapter blade. The best way to describe the development is to describe an example Integration Adapter that is implemented in C and is called **NewAdapterBlade**. This Adapter connects to the Liberator and Transformer and provides /ADAPTEREXAMPLELIB and /ADAPTEREXAMPLETRANS data containing specific fields.

### **Deploying the Caplin Platform Deployment Framework**

Since the blade is part of the Caplin Platform Deployment Framework it uses configuration from that kit to define Liberator and Transformer peer connections. This configuration must be available during development. A convenient way to achieve this is to deploy a Caplin Platform Deployment Framework on the machine where you wish to develop the Adapter blade

- To deploy the Framework, follow the instructions in the document **Caplin Platform: How To Use The Deployment Framework**.
- You will need a Caplin Transformer and/or Caplin Liberator to help test your Adapter blade whilst you develop it. If you do not have Transformer/Liberator already deployed on a machine for this purpose, you may wish to deploy one or both of these components on your development machine, to the Framework you have just deployed. To do this, follow the instructions in the above document.

### <span id="page-10-1"></span><span id="page-10-0"></span>**Creating the Adapter blade's directory structure**

■ Create a directory with the name of the blade (for example, *NewAdapterBlade*) and its subdirectories.

The directory tree must be in the *active\_blades* directory of the Caplin Platform Deployment Framework on your development machine. It must have the following structure:

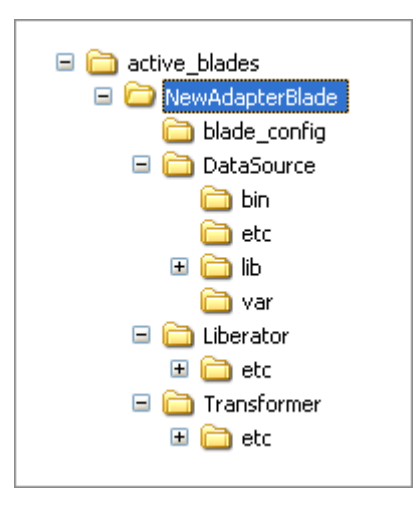

**Note:** Initially the *var* directory contains no files, but it must exist and it must become part of the blade kit. This directory is used by the Integration Adapter at run time.

### **Creating the** *fields* **file**

■ Create a *fields.conf* file listing all the fields provided by the Integration Adapter and put it in the *blade\_config* directory of the blade.

**Example of** *fields.conf* **entries for a C-based Adapter blade:** 

```
add-field ExampleAdapterField1 -99000 0 
add-field ExampleAdapterField2 -99001 0
```
### <span id="page-11-0"></span>**Writing the core component configuration**

Your new Adapter blade must include configuration for the core components that it interacts with. This configuration should typically consist of:

- ♦ Data services for the data provided by the blade.
- ♦ An **add-peer** configuration entry if the Integration Adapter connects to the core component.
- ♦ Failover configuration if the Integration Adapter can be located in a failover leg.

Which core components require configuration depends on how your Integration Adapter is to interact with the Caplin Platform. The most typical situations are:

♦ The Integration Adapter connects directly to a Liberator and does not send data to or require any services from a Transformer.

In this case, you only need to define Liberator configuration for the blade – for connections to the Adapter, and usually for one or more data services.

♦ The Integration Adapter connects to a Transformer and sends data to it; the Transformer forwards the (usually modified) data on to a Liberator.

In this case, you need to define both Transformer and Liberator configuration for the blade. The Transformer configuration must define connections to the Adapter, and usually one or more data services. The Liberator configuration typically defines one or more data services (that are served by the Transformer), but no Adapter connections.

#### **Background information**

- ♦ For more information about data services, see the **Caplin Platform Overview** and the **Caplin Liberator Administration Guide**.
- ♦ For more information about failover legs, see the document **Caplin Platform: How To Use The Deployment Framework**.

### **Liberator configuration**

- Create a Liberator configuration file called *rttpd.conf* in *NewAdapterBlade/Liberator/etc/*
- The contents of this file are typically:

```
Integration Adapter configuration for Liberator (rttpd.conf)
```

```
# 
# Peer connection to primary instance 
# of the example Integration Adapter, 
# with heartbeats configured. 
# 
add-peer 
       remote-id ${THIS_LEG}9999 
        remote-type active 
       remote-name NewAdapterBlade${THIS LEG}
       label NewAdapterBlade${THIS_LEG}
        heartbeat-time 15 
        heartbeat-slack-time 5 
end-peer 
# 
# Peer connections to the secondary instance 
# of the example Integration Adapter. 
# Only configured if failover is enabled – 
# see global_config/environment.conf 
# in the Caplin Platform Deployment Framework.
# 
if "${FAILOVER}" == "ENABLED" 
        add-peer 
              remote-id ${OTHER LEG}9999
              remote-type active<br>
remote-name NewAda
                                     NewAdapterBlade$ {OTHER LEG}
              label NewAdapterBlade${OTHER_LEG}
               heartbeat-time 15 
               heartbeat-slack-time 5 
        end-peer 
endif
```

```
# 
# Data service for the example Integration Adapter. 
# The Integration Adapter provides data in 
# the namespace /ADAPTEREXAMPLELIB to the Liberator. 
# If failover is enabled the secondary example Integration Adapter 
# will provide the data when a failover occurs. 
# 
add-data-service 
        service-name NewAdapterBlade${THIS_LEG}<br>include-pattern ^/ADAPTEREXAMPLELIB
        include-pattern
         add-source-group 
                  required 
                  add-priority 
                           label NewAdapterBlade${THIS_LEG} 
                  end-priority 
                 if "\${FAILOVER}" == "ENABLED"
                           add-priority 
                                    label NewAdapterBlade${OTHER_LEG} 
                           end-priority 
                  endif 
         end-source-group 
end-data-service
```
This is fairly standard configuration. The blade-specific points to note are:

- ♦ The blade name is used in **label** configuration options, **service-name** options, and **remote-name** options (see section [2.1](#page-8-1) "").
- ♦ The macros THIS\_LEG and OTHER\_LEG are used to differentiate the configuration of primary and secondary failover legs.
- ♦ The FAILOVER macro conditionally enables configuration of a failover peer connection to Liberator and configuration of failover data services.
- ♦ The Integration Adapter's connection to Liberator uses heartbeats with the recommended heartbeat configuration (configuration options **heartbeat-time** and **heartbeat-slack-time**).
- ♦ All the macros in the configuration above are defined in the global configuration of the Deployment Framework (*global\_config/environment.conf*).

#### **Transformer configuration**

- Create a Transformer configuration file called *transformer.conf* in *NewAdapterBlade/Transformer/etc/*
- $\blacksquare$  The contents of this file are typically:

```
Integration Adapter configuration for Transformer (transformer.conf)
```

```
# 
# Peer connection to primary instance 
# of the example Integration Adapter 
# with heartbeats configured. 
# 
add-peer 
         remote-id \frac{1}{2} \frac{1}{2} \frac{1}{2} \frac{1}{2} \frac{1}{2} \frac{1}{2} \frac{1}{2} \frac{1}{2} \frac{1}{2} \frac{1}{2} \frac{1}{2} \frac{1}{2} \frac{1}{2} \frac{1}{2} \frac{1}{2} \frac{1}{2} \frac{1}{2} \frac{1}{2} \frac{1}{2} \frac{1}{2} \frac{1}{2} \ local-type active 
         remote-name NewAdapterBlade${THIS LEG}
         label NewAdapterBlade${THIS_LEG}
          heartbeat-time 15 
          heartbeat-slack-time 5 
end-peer 
# 
# Peer connections to the secondary instance 
# of the example Integration Adapter. 
# Only configured if failover is enabled – 
# see global_config/environment.conf. 
# in the Caplin Platform Deployment Framework. 
# 
if "\${FAILOVER}" == "ENABLED"
          add-peer 
                   remote-id ${OTHER_LEG}9999 
                   local-type active 
                  remote-name NewAdapterBlade${OTHER LEG}
                  label NewAdapterBlade${OTHER_LEG}
                   heartbeat-time 15 
                   heartbeat-slack-time 5 
          end-peer 
endif
```

```
# 
# Data service for the example Integration Adapter. 
# The Integration Adapter provides data in 
# the namespace /ADAPTEREXAMPLETRANS to the Transformer. 
# If failover is enabled the secondary example Integration Adapter 
# will provide the data when a failover occurs. 
# 
add-data-service 
        service-name NewAdapterBlade${THIS LEG}
         include-pattern ^/ADAPTEREXAMPLETRANS 
         add-source-group 
                 required 
                 add-priority 
                        label NewAdapterBlade${THIS LEG}
                 end-priority 
                if "\${FAILOVER}" == "ENABLED"
                         add-priority 
                                        NewAdapterBlade${OTHER_LEG}
                         end-priority 
                 endif 
         end-source-group 
end-data-service
```
This is fairly standard configuration. The same blade specific points apply as for the Liberator configuration.

### **Integrating the initial blade configuration with the Deployment Framework**

When you have created the initial core component configuration for your Adapter blade, you can use this configuration to allow a Transformer and/or Liberator in your development environment to accept peer connections from the Integration Adapter you are developing.

- Copy the *NewAdapterBlade* directory and its subdirectories to each server machine where the Transformer and/or Liberator run. Put the directory tree in the *active\_blades* directory of the server machine's Caplin Platform Deployment Framework.
- Stop each of the Deployment Frameworks and restart them.

(See "Starting and stopping the Deployment Framework" in **Caplin Platform: How To Use The Deployment Framework**.)

At this stage the Liberator and Transformer are running and will accept peer connections from the new Integration Adapter in your development environment if it attempts to connect into them.

**Tip:** At this stage you do not need to have populated any of the blade's *DataSource* directory tree.

### <span id="page-16-0"></span>**Writing the DataSource configuration for the Integration Adapter**

You must define some DataSource configuration for the Integration Adapter part of your new Adapter blade. This configuration only needs to be defined on the machine where the blade is being developed; it does not need to be copied to the other Deployment Frameworks where the Transformer and/or Liberator run.

- Create a configuration file called *<adapter\_binary\_name>.conf* in *NewAdapterBlade/DataSource/etc*, where *<adapter\_binary\_name>* is the name of the binary executable file for the Integration Adapter.
- $\blacksquare$  The contents of this file are typically:

```
Integration Adapter's DataSource configuration (<adapter_binary_name>.conf)
```

```
# Include base configuration 
include-file "${ENV:CONFIG_BASE}/bootstrap.conf" 
include-file "${ENV:FIELDS_DIR}fields.conf" 
# 
# Event logging configuration 
# 
log-dir %r/var 
log-level INFO 
# 
# DataSource identifier. 
# Each DataSource application must have a unique identifier. 
# 
datasrc-id \frac{1}{2} ${THIS LEG}9999
# 
# Peer connection to primary Liberator with heartbeats configured. 
# 
add-peer 
         local-type active|contrib 
        remote-name liberator${THIS_LEG}<br>addr s{LIBERATOR HOST ${T
                                 ${LIBERATOR_HOST_S{THIS_LEG}}port \{\text{LIBERATOR}\_\text{DATASRCPORT}\_\text{THIS\_LEG}\}\ heartbeat-time 15 
         heartbeat-slack-time 5 
end-peer
```

```
# 
# Peer connections to secondary Liberator and Transformer. Only 
configured if failover is enabled - see environment.conf. 
# 
if "${FAILOVER}" == "ENABLED" 
             add-peer 
                         local-type active|contrib 
                         remote-name liberator${OTHER_LEG} 
                        addr \{\text{LIBERATOR\_HOST\_S}\}\port \{\text{LIBERATOR}\_\text{DATASRCPORT}\}\ heartbeat-time 15 
                         heartbeat-slack-time 5 
             end-peer 
             add-peer 
                         local-type active|contrib 
                         remote-name transformer${OTHER_LEG} 
                        addr \frac{1}{2} \frac{1}{2} \frac{1}{2} \frac{1}{2} \frac{1}{2} \frac{1}{2} \frac{1}{2} \frac{1}{2} \frac{1}{2} \frac{1}{2} \frac{1}{2} \frac{1}{2} \frac{1}{2} \frac{1}{2} \frac{1}{2} \frac{1}{2} \frac{1}{2} \frac{1}{2} \frac{1}{2} \frac{1}{2} \frac{1}{2} \frac{1}{2port \frac{1}{2} \frac{1}{2} \frac{1}{2} \frac{1}{2} \frac{1}{2} \frac{1}{2} \frac{1}{2} \frac{1}{2} \frac{1}{2} \frac{1}{2} \frac{1}{2} \frac{1}{2} \frac{1}{2} \frac{1}{2} \frac{1}{2} \frac{1}{2} \frac{1}{2} \frac{1}{2} \frac{1}{2} \frac{1}{2} \frac{1}{2} \frac{1}{2 heartbeat-time 15 
                         heartbeat-slack-time 5 
             end-peer 
endif 
# 
# Peer connection to primary Transformer with heartbeats configured. 
# 
add-peer 
             local-type active|contrib 
             remote-name transformer${THIS_LEG} 
            addr \frac{1}{2} \frac{1}{2} \frac{1}{2} \frac{1}{2} \frac{1}{2} \frac{1}{2} \frac{1}{2} \frac{1}{2} \frac{1}{2} \frac{1}{2} \frac{1}{2} \frac{1}{2} \frac{1}{2} \frac{1}{2} \frac{1}{2} \frac{1}{2} \frac{1}{2} \frac{1}{2} \frac{1}{2} \frac{1}{2} \frac{1}{2} \frac{1}{2port $\{TRANSFORMER\_DATASRCORRT\_$\{THIS\_LEG\}$} heartbeat-time 15 
             heartbeat-slack-time 5 
end-peer
```
The blade-specific points to note here are:

- ♦ In this example, the Integration Adapter can connect to both a Liberator and a Transformer. If your Adapter only connects to one of these core components, omit the configuration for the other component.
- ♦ The DataSource Adapter must be given an ID number that is unique across all instances of DataSource applications (other Adapters, Liberators, and Transformers) deployed on all server machines in the Platform. The ID is defined by the configuration item **datasrc-id**.

<span id="page-18-0"></span>**Note:** It is recommended that **datasrc\_id**s for new blades start from 10000 for the primary instance of an Integration Adapter, and from 20000 for the secondary (failover) instance. This avoids any clash with the IDs allocated to core components. When adding a new Integration Adapter blade, review the IDs used for existing blades and select a new one for the new Integration Adapter.

The example configuration file shown here qualifies the ID by the failover leg (THIS LEG) to which the Adapter instance belongs. This ensures that the primary ID is of the form 1nnnn, and the secondary ID is of the form 2nnnn.

- ♦ The Liberator and Transformer's hostnames, as used in the **addr** option of **add-peer**, and their DataSource ports, as used in the **port** option of **add-peer**, are defined by global configuration macros (LIBERATOR\_HOST, LIBERATOR\_DATASRCPORT, TRANSFORMER\_HOST, and TRANSFORMER\_DATASRCPORT)
- ♦ The configuration defines connections to a failover Liberator and a failover Transformer.
- ♦ The THIS\_LEG and OTHER\_LEG macros are used in the **remote\_name**, **addr**, and **port** options of **add-peer**, to distinguish these option settings according to the failover leg to which they refer.
- ♦ The Integration Adapter's connections to Liberator and Transformer use heartbeats with the recommended heartbeat configuration (configuration options **heartbeat-time** and **heartbeatslack-time**).

### **3.3 Developing the new C-based Integration Adapter**

- Develop your C-based Integration Adapter following the usual pattern as described in the **Caplin DataSource for C API Documentation**.
- When the development is complete, copy the new files into the relevant blade directories:

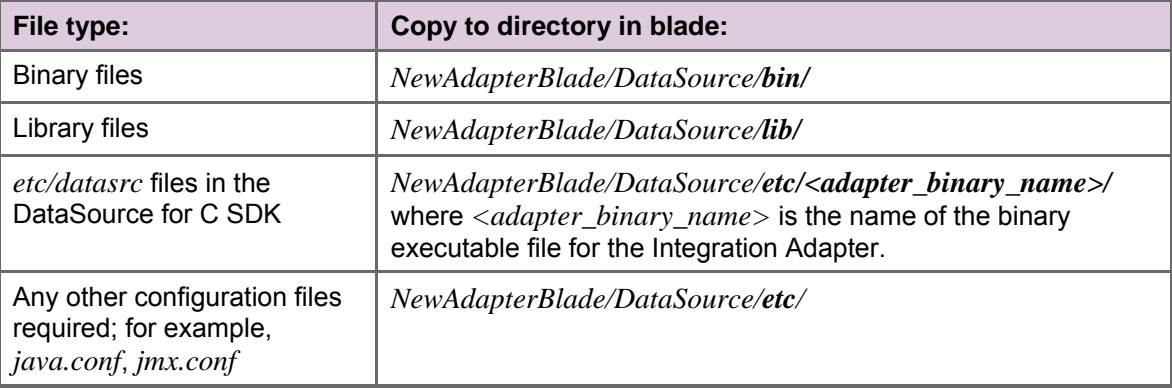

### <span id="page-19-0"></span>**3.4 Starting the new C-based Adapter blade**

■ To enable the newly written C-based Adapter blade to be started in your development environment, add the following line to the *global\_config/hosts.conf* file of the Deployment Framework on the host machine where you are developing the blade:

### **Add this line to** *global\_config/hosts.conf*

```
define NewAdapterBlade${THIS LEG} HOST <hostname>
```
where <hostname> is the hostname of the development host machine on which the Integration Adapter runs.

**Tip:** <hostname> can be set to localhost, but it is good practice to always set it to the actual hostname of the machine.

- Make sure the Transformer and/or Liberator are running on their host machines (so as to accept connection requests from the new Integration Adapter).
- To start the blade's Integration Adapter, run the following command from *NewAdapterBlade/DataSource/*:

./etc/<binary name> **start**

■ When the Integration Adapter has started, examine its log files in *NewAdapterBlade/DataSource/var/* to see if it has connected to the Transformer and/or Liberator as appropriate.

**Tip:** An Integration Adapter can create several types of log file. Generally there will be an event log and a packet log. There may be other DataSource specific logs depending on your Adapter implementation.

- If the Integration Adapter should return data to Liberator, use the Liberator's Liberator Explorer or Object Browser to request data for the relevant subjects (for example, data for the subjects /LIBERATORBLADE and /TRANSFORMERBLADE).
- To stop the blade's Integration Adapter, run the following command *from NewAdapterBlade/DataSource/*:

./etc/<binary name> **stop** 

### <span id="page-20-1"></span><span id="page-20-0"></span>**4 Packaging the new blade**

Before a new Adapter blade or Lua module blade can be deployed to the production Deployment Framework, you must package it into a kit.

 $\blacksquare$  The name of the blade kit must have the format:

```
<blade_name>-<build_number>
```
<build\_number> is optional, but the <blade\_name> must be followed by a '–' (hyphen character).

### **Creating the blade kit on Windows**

■ To create the new blade kit on Windows®, use the following command:

zip -qyr <blade\_name>-<br/>build\_number>.zip <br/>blade\_name> For example: zip –qyr NewAdapterBlade-000017.zip NewAdapterBlade

### **Creating the blade kit on Linux**

```
■ To create the new blade kit on Linux<sup>®</sup>, use the following commands:
  tar cf <blade_name> -<br/>build_number>.tar <br/> <br/>blade_name>
  gzip <blade_name> -<br/>build_number>.tar
  For example: 
  tar cf NewAdapterBlade -000017.tar NewAdapterBlade 
  gzip NewAdapterBlade -000017.tar
```
### <span id="page-21-2"></span><span id="page-21-0"></span>**5 Deploying the finished blade**

When you have finished developing an Adapter blade or Lua module blade, you can deploy it to the production Deployment Framework.

### **5.1 Removing old versions of the blade**

■ Before deploying the new version of a blade, remove all <BladeName> directories (for example *NewAdapterBlade*) from the active\_blades directory of all the production Deployment Frameworks.

### <span id="page-21-1"></span>**5.2 Setting up an Adapter blade's host machine**

If your blade is an Adapter blade, you must decide what production server machine the Integration Adapter is to run on, and, if failover is enabled, the production server machine on which its failover instance is to run.

■ Add the following lines to the Deployment Framework's *global\_config/hosts.conf* file on all the production servers to which the Framework is deployed:

```
define <blade_name>${THIS_LEG}_HOST <hostname_of_primary_machine>
if "${FAILOVER}" == "ENABLED" 
   define <blade_name>${OTHER_LEG}_HOST 
                                           <hostname_of_secondary_machine> 
endif
```
#### where:

<blade\_name> is the name of the blade; for example, NewAdapterBlade.

```
Note: Each blade that is deployed to a Deployment Framework must have a unique name.
```
<hostname\_of\_primary\_machine> is the hostname of the server machine on which the primary instance of the Integration Adapter is to be located. If failover is not configured, this is the only machine on which the Integration Adapter runs. If failover is configured, it is the machine where the Integration Adapter in the primary failover leg runs.

<hostname\_of\_secondary\_machine> is the hostname of the server machine where the Integration Adapter in the secondary failover leg runs. If you do not require the Integration Adapter to support failover, you do not need to include the lines "\${FAILOVER}" … endif in *hosts.conf*.

Adding these lines ensures that the new Integration Adapter only starts on the host it is configured to start on.

### <span id="page-22-0"></span>**5.3 Deploying the blade**

To deploy a new blade to the Deployment Framework:

- Copy the new blade kit to the *kits* directory of the Caplin Platform Development Framework on all the server machines that host the Framework.
- $\blacksquare$  Run the deploy. sh script on each server machine:

./kits/deploy.sh

This script stops any Caplin Platform components that are running on the server, unpacks (unzips) the blade kit, and activates the new blade.

**Note:** The *deploy.sh* script also deploys the Caplin Platform components, but does *not* start these components.

■ Start the Caplin Platform Deployment Framework on all the servers. To do this, from the root directory of the installed Deployment Framework run the script:

start-all.sh

For more information about starting and stopping the Deployment Framework, see the document **Caplin Platform: How To Use The Deployment Framework**.

### <span id="page-23-0"></span>**5.4 Troubleshooting the blade**

### **Troubleshooting Adapter blades**

If your new Integration Adapter will not start properly, or misbehaves when running, here is a list of commonly occurring faults to check for:

- Have you forgotten to create a *var* directory in the blade?
- Is the blade's host machine defined in the *hosts* file? See section [5.2 "Setting up an Adapter blade's host machine](#page-21-1)".
- Is there erroneously more than one instance of the Integration Adapter running?
	- − For Integration Adapters that connect to the Liberator, you can easily check this by looking at the Liberator's status page, where you will find that the DataSources section shows the Adapter as a flashing entry.
	- − For Integration Adapters that connect only to the Transformer, look in the *servers/Transformer/var/transformer.\** files on the server under which the Transformer is running, and check for multiple peer connection and disconnection messages.
- Are there any errors shown in the log files in the blade's *var* directory?
- On the server where the Liberator is running, check the *servers/Liberator/var/event-rttpd.* \* files for errors. Look out especially for field-related errors (reused field names or numbers).
- If you are using a Transformer, on the server where the Transformer is running, check the *servers/Transformer/var/transformer.\** files for errors. Look out especially for field-related errors (reused field names or numbers).

### **Troubleshooting Lua Module blades**

■ See "[Deploying and testing the Lua module blade"](#page-28-1) in section [6.3](#page-28-2) "Developing the new Lua [module"](#page-28-2).

### <span id="page-24-0"></span>**6 Creating and developing a Lua module blade**

This section explains how to create and develop a Service blade for Caplin Transformer, where the blade's logic is written in Lua as a **Transformer module**.

### **6.1 Lua module blade structure**

A Lua module blade contains:

- ♦ The blade's field definitions in *<blade\_name>/blade\_config/fields.conf*
- ♦ Liberator related configuration in *<blade\_name>/Liberator/etc/rttpd.conf*
- ♦ Transformer related configuration in *<blade\_name>/Transformer/etc/transformer.conf*
- ♦ The configuration for the Lua pipeline in *<blade\_name>/Transformer/etc/pipeline.conf*
- ♦ The Lua source for the pipeline in *<blade\_name>/Transformer/etc/<BladeName>.lua*

### **6.2 Creating the Lua module blade**

The following sections describe how to create a Lua module blade. The best way to describe the development is to describe an example blade called **NewLuaBlade**. This blade provides /LUALIBERATOR data which can then be requested by a Liberator.

### **Deploying the Caplin Platform Deployment Framework**

Since the blade is part of the Caplin Platform Deployment Framework it uses configuration from that kit. This configuration must be available during development. A convenient way to achieve this is to deploy a Caplin Platform Deployment Framework on the machine where you wish to develop the Lua module blade.

- To deploy the Framework, follow the instructions in the document **Caplin Platform: How To Use The Deployment Framework**.
- You will need a Caplin Transformer and Caplin Liberator to help test your blade whilst you develop it. The Transformer should be deployed on the machine where you are developing the blade.

If you do not have Liberator already deployed on a machine for testing purposes, you could deploy an instance on your development machine, to the Framework you have just deployed. To do this, follow the instructions in the above document.

### <span id="page-25-0"></span>**Creating the Lua module blade's directory structure**

■ Create a directory with the name of the blade (for example, *NewLuaBlade*) and its subdirectories.

The directory tree must be in the *active\_blades* directory of the Caplin Platform Deployment Framework on your development machine. It must have the following structure:

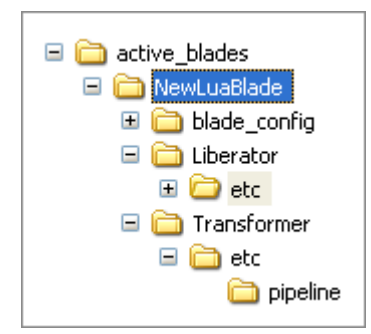

### **Creating the** *fields* **file**

 Create a *fields.conf* file listing all the fields provided by the Lua module and put it in the *blade\_config* directory of the blade.

#### **Example of** *fields.conf* **entries for a Lua module blade**

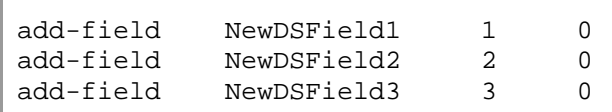

### **Writing the core component configuration**

Your new Lua module blade must include configuration for the core components that it interacts with. This configuration should typically consist of:

- ♦ Data service definitions for the Liberator that allow the Liberator to request the data provided by the blade.
- ♦ Transformer pipeline component configuration for the Lua module.

#### **Background information**

♦ For more information about data services, see the **Caplin Platform Overview** and the **Caplin Liberator Administration Guide**.

#### **Liberator configuration**

■ Create a Liberator configuration file called *rttpd.conf* in *NewLuaBlade/Liberator/etc/* 

The contents of this file are typically:

**Lua module blade configuration for Liberator (***rttpd.conf***)** 

```
# 
# Liberator configuration for data from the NewLuaBlade Lua module blade. 
# 
# 
add-data-service 
 service-name NewLuaBlade${THIS_LEG} 
 include-pattern ^/LUALIBERATOR / 
         add-source-group 
                required true 
                add-priority 
                        label transformer${THIS_LEG} 
                end-priority 
                if "${FAILOVER}" == "ENABLED" 
                        add-priority 
                              label transformer${OTHER_LEG}
                        end-priority 
                endif 
        end-source-group 
end-data-service
```
This is fairly standard configuration. The blade specific points to note are:

- ♦ The blade name is used in **service-name** configuration options (see section [2.1](#page-8-1) "[Blade naming conventions"](#page-8-1)).
- ♦ The macros THIS\_LEG and OTHER\_LEG are used to differentiate the configuration of primary and secondary failover legs.

### **Transformer configuration**

- Create a Transformer pipeline configuration file called *pipeline.conf* in *NewLuaBlade/Transformer/etc*
- $\blacksquare$  The contents of this file are typically:

```
Lua module blade's Transformer pipeline configuration (pipeline.conf)
```

```
# 
# Location of the Lua module blade's pipeline components 
# 
pipeline-paths ${ccd}/pipeline/ 
add-pipeline 
    id NewLuaBlade${THIS_LEG} 
    pipeline-file NewLuaBlade.lua 
    provider-regex ^/LIBERATORLUA/.* 
    request-func request 
end-pipeline
```
The blade specific points to note are:

- ♦ The blade name is used as the pipeline **id**, and in the Lua module name that is defined by the **pipeline-file** configuration option.
- ♦ The ccd macro defines the current directory path of the file in which it is referenced. So in this example, because the ccd reference is in the file *NewLuaBlade/Transformer/etc/pipeline.conf*, the macro defines the path *NewLuaBlade/Transformer/etc*
- $\bullet$  The line pipeline-paths \${ccd}/pipeline/ instructs the Transformer to look for the blade's pipeline files in the directory *NewLuaBlade/Transformer/etc/pipeline/*

### <span id="page-28-2"></span><span id="page-28-0"></span>**6.3 Developing the new Lua module**

- Write your Lua module to conform to the requirements of a Transformer pipeline module.
- When the development is complete, copy the Lua files that implement the pipeline into the into the directory *<BladeName> NewLuaBlade/Transformer/etc/pipeline/*

For example, copy the files to *NewLuaBlade/Transformer/etc/pipeline/*

### <span id="page-28-1"></span>**Deploying and testing the Lua module blade**

■ Copy the new Lua blade's directory structure and contents to all the *active* blades directories of all the Caplin Platform Deployment Frameworks in your test environment.

For example, copy *NewLuaBlade* and its subdirectories into *active\_blades* 

Stop each of the Deployment Frameworks and restart them.

(See "Starting and stopping the Deployment Framework" in **Caplin Platform: How To Use The Deployment Framework**.)

At this stage the Liberator and Transformer are running and the Liberator should be able to request the data provided by the Transformer pipeline module that the new blade implements.

If there is any issue with your new Lua module blade, check for errors in the *servers/Transformer/var/pipeline.\** files on the server where the Transformer is running.

### **6.4 Deploying the new Lua module blade to the production system**

When you have tested the new Lua blade to your satisfaction, you can deploy it to the production system:

- First, package the blade into a deployable kit: follow the steps in section [4](#page-20-1) ["Packaging the new blade](#page-20-1)".
- $\blacksquare$  Then deploy the blade kit: follow the steps in section [5](#page-21-2) ["Deploying the finished blade](#page-21-2)".

### <span id="page-29-0"></span>**7 Glossary of terms and acronyms**

This section contains a glossary of terms, abbreviations, and acronyms used in this document.

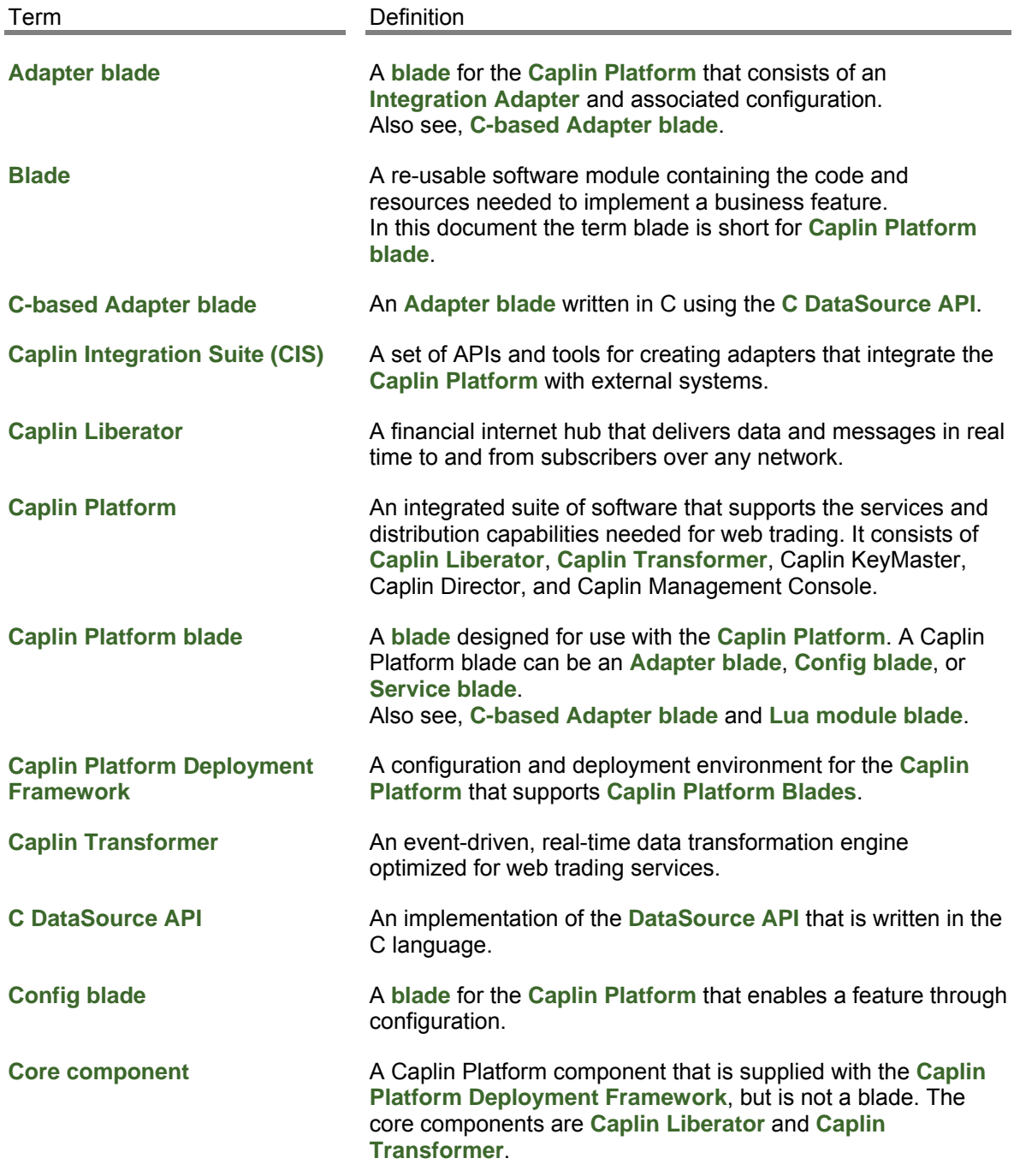

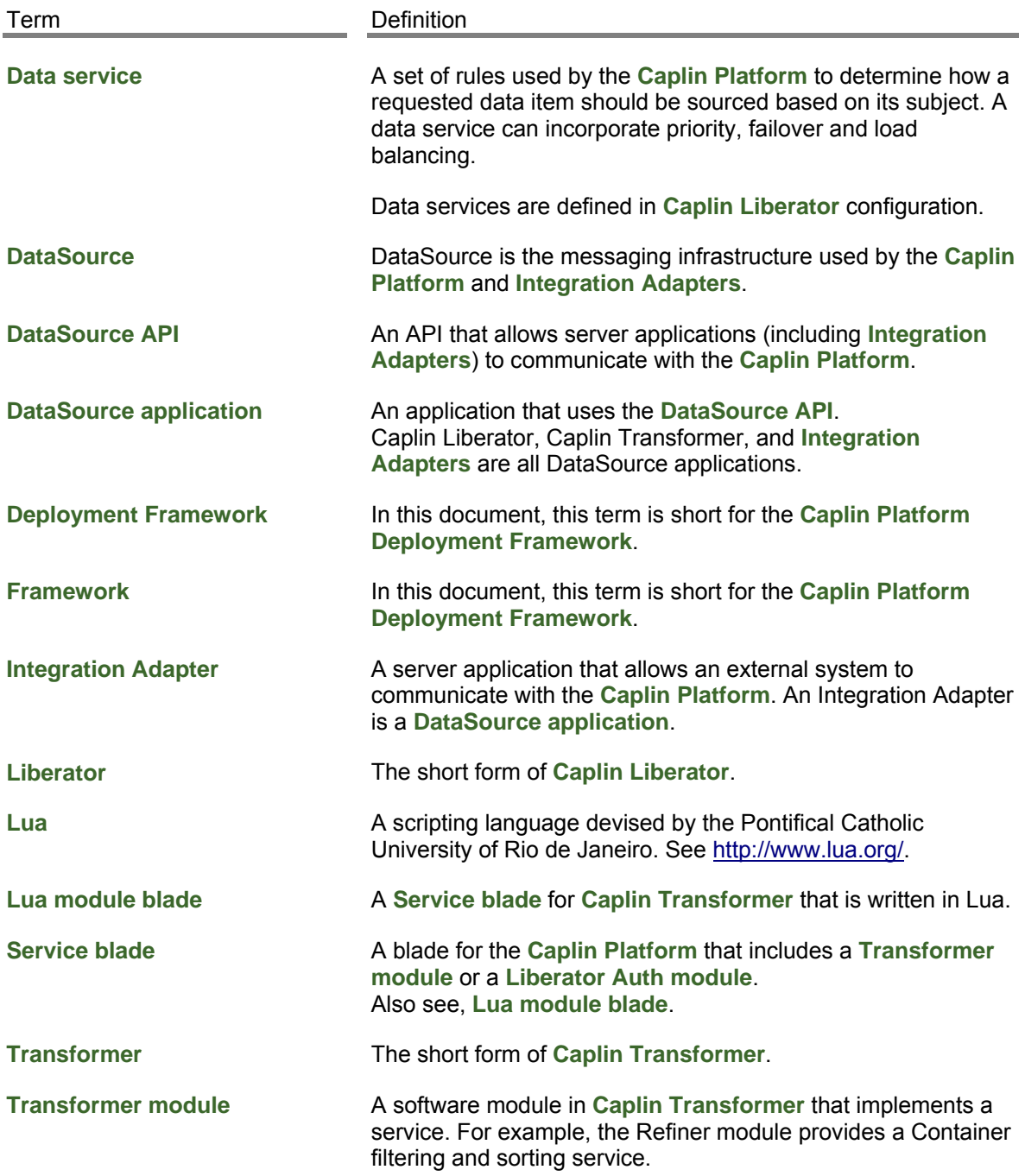

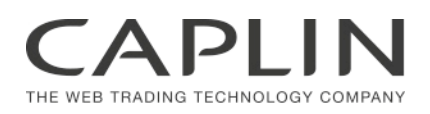

### **Contact Us**

Caplin Systems Ltd Cutlers Court 115 Houndsditch London EC3A 7BR Telephone: +44 20 7826 9600 **www.caplin.com** 

The information contained in this publication is subject to UK, US and international copyright laws and treaties and all rights are reserved. No part of this publication may be reproduced or transmitted in any form or by any means without the written authorization of an Officer of Caplin Systems Limited.

Various Caplin technologies described in this document are the subject of patent applications. All trademarks, company names, logos and service marks/names ("Marks") displayed in this publication are the property of Caplin or other third parties and may be registered trademarks. You are not permitted to use any Mark without the prior written consent of Caplin or the owner of that Mark.

This publication is provided "as is" without warranty of any kind, either express or implied, including, but not limited to, warranties of merchantability, fitness for a particular purpose, or non-infringement.

This publication could include technical inaccuracies or typographical errors and is subject to change without notice. Changes are periodically added to the information herein; these changes will be incorporated in new editions of this publication. Caplin Systems Limited may make improvements and/or changes in the product(s) and/or the program(s) described in this publication at any time.

This publication may contain links to third-party web sites; Caplin Systems Limited is not responsible for the content of such sites.

**Caplin Platform 6.0: How To Create C And Lua Blades, December 2012, Release 2**